# Reproducible Research using Containers (Apptainer/ Singularity)

Mir Junaid

January 18, 2023

CENTRALE NANTES

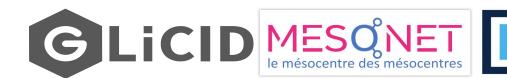

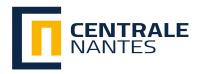

#### Contents

- Reproducibility in Science
- Introduction to Containerization
- Benefits of Containers
- What about Docker?
- Apptainer/Singularity Containers for HPC
  - Design Goals
  - Access Privileges
- Virtual Machines vs. General Containers vs. Apptainers
- Containers on GLiCID Cluster
- Downloading and interacting with a container
- TP 1: Fun with Containers
- Building a Container from Scratch
- TP 2: Build from Scratch
- TP 3: Anaconda Container

#### **Reproducibility in Science**

- More than 70% of researchers have tried and failed to reproduce another scientist's experiments, and more than half have failed to reproduce their own experiments
- 31% think that failure to reproduce published results means that the result is probably wrong but most say that they still trust the published literature
- Containers is a way forward for computational reproducibility

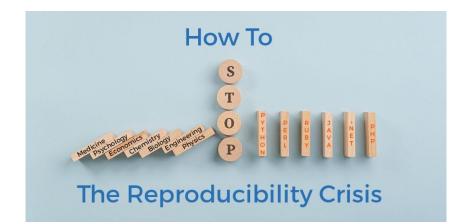

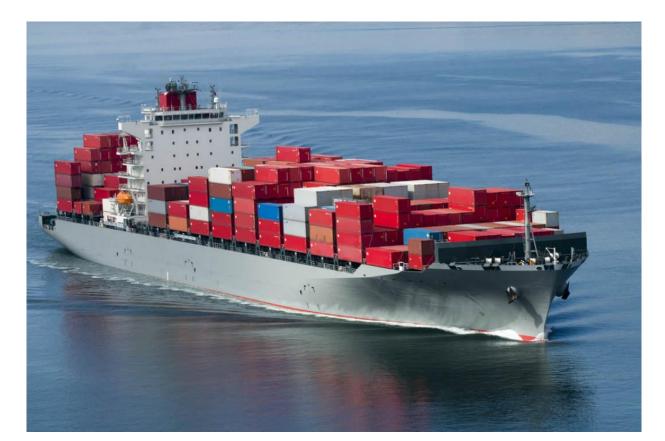

- Fast-paced development of computational tools has enabled tremendous scientific progress in recent years
- However, this rapid surge of technological capability also comes at a cost
- It leads to an increase in the complexity of software environments and potential compatibility issues across systems
- Advanced workflows in processing or analysis often require specific software versions and operating systems to run smoothly
- Discrepancies across machines and researchers can prevent/delay reproducibility and efficient collaboration
- As a result, scientific teams are increasingly relying on containers to implement robust, dependable research ecosystems

- Originally popularized in software engineering, containers have become common in scientific projects, particularly in large collaborative efforts
- Containers store the software and all of its dependencies (including a minimal operating system) in a single image so that there is nothing to install and when it comes time to run the software
- Everything "just works"
- This makes the software both shareable and portable while ensuring reproducibility
- Containerization allows applications to be "written once and run everywhere"
- In a nutshell, containers are encapsulations of system environments

• Container technologies have been designed for the enterprise computing

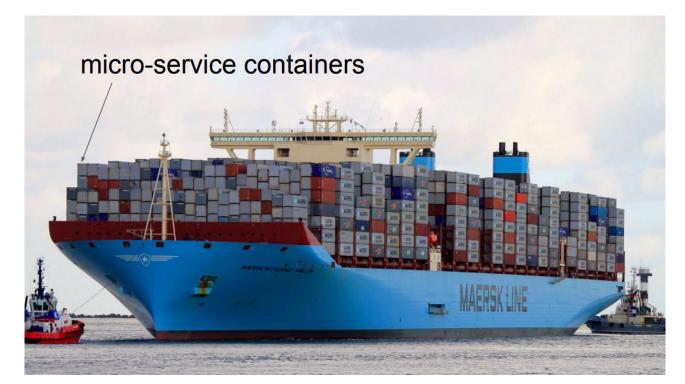

#### **Containers for HPC**

• Our use case is the opposite of enterprise computing

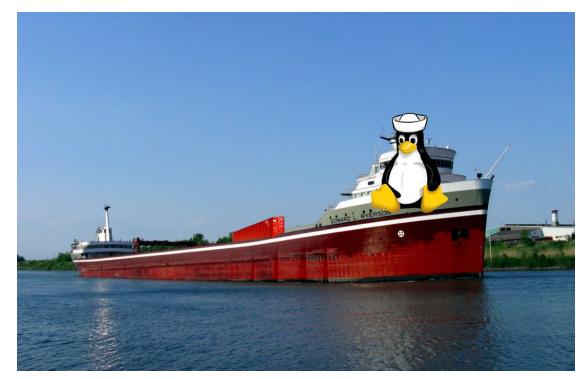

### **Containers for HPC**

- Scientists are like Pirates, pillaging for resources instead of booty!
- We want to run our jobs. We want to get results.
- When we find available resources, we need to ensure application and environment compatibility
- This is where containers can be a perfect fit
- But as I mentioned, our use-case and needs are different from enterprise...

#### What about Docker?

- Docker is the most well known and utilized container platform
- Designed primarily for network and micro-service virtualization
- Facilitates creating, maintaining and distributing container images
- Containers are kinda reproducible
- Easy to install, well documented, standardized

For these reasons, it appears to be the solution.

## So why not just keep using about Docker?

- The good news
  - You can! It works great for local and private resources
  - You can use it to develop and share your work with others using Docker-Hub
- The bad news
  - If you ever need to scale beyond your local resources, it maybe a dead end path
  - Docker, and other enterprise focused containers, are not designed for, efficient or even compatible with traditional HPC
  - No HPC centers allow it
- Docker images are not secure because they provide a means to gain root access to the system they are running on

### **Apptainer/Singularity Containers**

- Designed from necessity, Apptainer/Singularity is an alternative to Docker that is both secure and designed for HPC
- Singularity started as an open-source project at Lawrence Berkeley National Laboratory in 2015
- First public release in April 2016
- Created for and by the people who need and use it
  - Scientists, HPC Engineers, Linux Developers
- Tighter integration with other scientific apps (SLURM, MPI, etc.)
- Singularity/Apptainer is compatible with all Docker images and it can be used with GPUs and MPI applications
- Integration with other container technologies

### Apptainer/Singularity: Design Goals

- Single file based container images
  - Facilitates distribution, archiving, and sharing
  - Very efficient for parallel file systems
- No system, architectural or workflow changes necessary to integrate on HPC
- Limits user's privileges (inside user == outsider user)
- No root owned container daemon
- Simple integration with resource managers, Infiniband, GPUs, MPI, file system, and supports multiple architectures (x86\_64, PPC, ARM, etc.)

#### Apptainer/Singularity: Access and Privilege

- User contexts are always maintained when the container is launched
- When launched by a particular user, the programs inside will be running as that user
- Any escalation pathways inside a container are blocked
- Thus, if you want to be root inside the container, you must be the root outside the container!

### **Popular Container Registries**

- Docker Hub
- NVIDIA GPU Cloud
- Singularity Cloud Library
- Singularity Hub
- Quay.io
- BioContainers
- IBM PowerAI (Traverse only)
- AMD InfinityHub (AMD GPUs)

#### VM vs. General Container vs. HPC Container

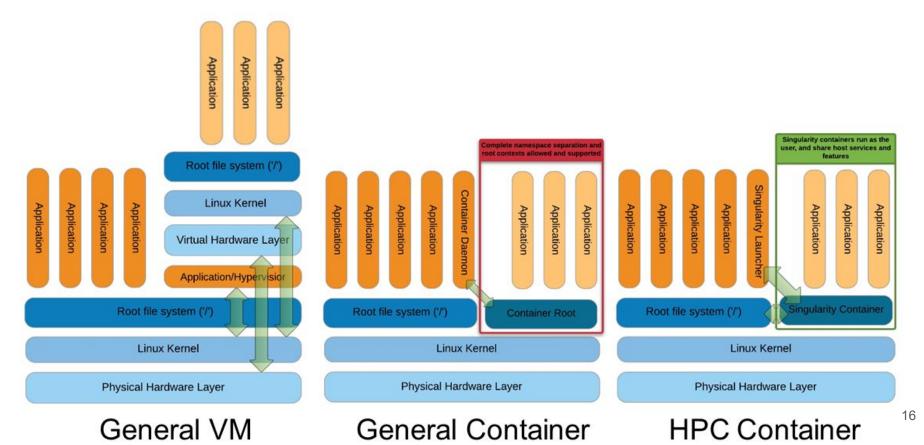

### **Apptainers on GLiCID**

- On GLiCID, you just have to load the Apptainer module

  - \$ module load apptainer/1.1.6

or

\$ cd /opt/software/glicid/containers/apptainer/bin

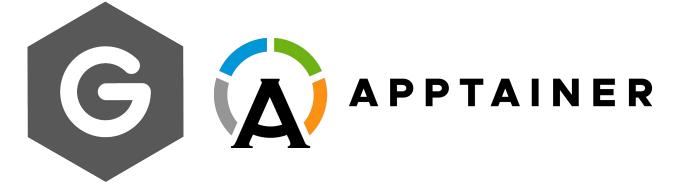

#### **The Apptainer Command Line Interface**

- Apptainer provides a CLI to interact with the containers
- You can search, build, or run containers in a single line
- To check the version of the Apptainer or Singularity you are using
  - \$ module load apptainer
  - \$ apptainer --version
  - apptainer version 1.2.2
- You can check the available options and subcommands using
  - \$ apptainer --help

### **Downloading Images**

- Downloading an image from the Container Library is pretty straightforward and the image is stored locally as .sif file (Singularity Image Format)
  - \$ apptainer pull docker://alpine
  - \$ apptainer pull docker://python (Try this one if you don't have Python)
  - \$ Apptainer> python
- Apptainer is also compatible with Docker images

## **Running Containers**

- Initializing a shell and exiting it
  - \$ apptainer shell docker://alpine
  - \$ Apptainer>
  - \$ Apptainer> id
  - uid=1001(jmir) gid=1001(jmir) groups=1001(jmir)
  - \$ Apptainer> exit

### **Running Containers**

- The command exec starts the container from a specified image and executes a command inside it
  - \$ apptainer exec docker://alpine cat /etc/os-release

#### **TP 1: Fun with Containers**

- \$ module load apptainer
- \$ apptainer --version
- \$ appatiner --help
- \$ apptainer pull docker://alpine
- \$ apptainer shell docker://alpine
- \$ Apptainer > whoami
- \$ Apptainer > id
- \$ Apptainer > 1s
- \$ Apptainer > cat /etc/os-release
- \$ Apptainer > exit

Try these commands after exiting the container and know the difference

#### **Bind Paths and Mounts**

- When Apptainer swaps the host operating system for the one inside your container, the host file becomes inaccessible.
- However, you may want to read and write files on the host system from within the container.
- Apptainer allows to map directories on your host system to directories within your container using **bind mounts**
- This allows you to read and write data on the host system with ease
- To enable this functionality, Apptainer will bind directories back into the container via two primary methods:
  - system-defined bind paths
  - user-defined bind paths

#### **Bind Paths and Mounts**

#### • System-defined bind paths

- System admin has the ability to define what bind paths will be included automatically inside each container
- Some bind paths are automatically derived (eg., a user's home directory) and some are statically defined (e.g., bind paths in Apptainer configuration file).
- In the default configuration, the system default bind points are \$HOME, /sys:/sys, /proc:/proc, /tmp:/tmp, /var/tmp:/var/tmp, /etc/resolv.conf;/etc/resolv.conf, /etc/passwd:/etc/passwd, and \$PWD.
- Here the first path before : is the path from the host and the second path is the path in the container
- You can disable the system bind paths using --no-mount flag.
- For example, if admin has configured apptainer.conf to always mount /data, you can disable this with

#### \$ apptainer run --no-mount /data mycontainer.sif

• To disable all bind path entries set in apptainer.conf, use --no-mount bind-paths

#### \$ apptainer run --no-mount bind-paths mycontainer.sif

#### **Bind Paths and Mounts**

- User-defined bind paths
  - Unless system admin has disabled user control of binds, you will be able to request your own bind paths within your container.
  - The Apptainer action commands (run, exec, and shell) will accept the --bind/-B command-line option to specify bind paths
  - Here's an example of using --bind option and binding /scratch on the host to the container

#### \$ apptainer shell --bind /scratch/nautilus/users/user\_name mycontainer.sif

- Apptainer Definition File (or "def file") is like a set of blueprints explaining how to build a custom container
- It includes
  - specifics about the base OS to build or the base container to start from
  - software to install
  - environment variables to set at runtime
  - files to add from the host system, and container metadata
- Apptainer Definition file is divided into two parts, Header and Sections

- Header
  - It describes the core operating system to build within the container
  - Configure the base operating system features needed within the container
  - Specify the Linux distribution, the specific version, and the packages that must be part of the core install (borrowed from the host system).
- Sections
  - Each section is defined by a % character followed by the name of the particular section
  - All sections are optional, and a def file may contain more than one instance of a given section

- The following recipe shows how to build and run a hello-world container
  - Step 1. Open a text editor
  - \$ nano hello-world.def
  - Step 2. Include the following script in the hello-world.def
  - file to define the environment
  - BootStrap: docker
  - From: ubuntu:20.04
  - %runscript
  - echo "Hello World"
  - # Print Hello World when the image is loaded

- BootStrap: docker indicates that apptainer will use the docker protocol to retrieve the base OS to start the image
- From: ubuntu:20.04 is given to apptainer to start from a specific image/OS in docker Hub
- Any content within the %runscript will be written to a file that is executed when one runs the apptainer image
- The echo "Hello World" command will print the Hello World on the terminal
- Finally the **#** hash is used to include the comments within the definition file

Step 3. Build the image

\$ apptainer build hello-world.sif hello-world.def

Step 4. Run the image

\$ ./hello-world.sif

#### **TP 2: Build from Scratch**

- Create a Hello-World Container
- Use the definition file to create a container
- Interact with container

#### Miniconda3 on GLiCID Cluster

- Let's create a Apptainer container based on the specified Docker image
- Setting up an environment with Miniconda and additional configurations,
- and running a Python script when the container is executed

#### Miniconda3: Definition File

#### Bootstrap: docker

#### From: ubuntu:22.04

#### %help

This container provides a Python script and research data. To run the script:

\$ apptainer run myimage.sif # or ./myimage.sif

The script is found in /ml-container/scripts and the data is found in /ml-container/data.

#### %labels

AUTHOR\_NAME Junaid Mir AUTHOR\_EMAIL junaid.mir@ec-nantes.fr VERSION 1.0

#### %environment

export PATH=/opt/miniconda3/bin:\${PATH}
# set system locale
export LC ALL='C'

%post -c /bin/bash apt-get -y update && apt-get -y upgrade apt-get -y install wget

INSTALL\_SCRIPT=Miniconda3-py38\_4.9.2-Linux-x86\_64.sh
wget https://repo.anaconda.com/miniconda/\${INSTALL\_SCRIPT}
bash \${INSTALL\_SCRIPT} -b -p /opt/miniconda3
rm \${INSTALL\_SCRIPT}
/opt/miniconda3/bin/conda install pandas -y

# cleanup
apt-get -y autoremove --purge
apt-get -y clean

%runscript
python /home/jmir@ec-nantes.fr/ml-container/scripts/myscript.py

#### %test /opt/miniconda3/bin/python --version

#### Miniconda3: Definition File

- Let's break down the different sections of the definition file
- 1. Bootstrap: docker
- Specifies that the container should be built using a Docker image as the base.
- 2. From: ubuntu:22.04
- Specifies the base Docker image to use, in this case, Ubuntu 22.04.
- 3. %help
- This section provides information on how to use the container. Here, it gives instructions on running the Python script inside the container.

#### 4. %labels

- These are metadata labels for the container, providing information such as the author's name and email, and the version of the container.

#### Miniconda3: Definition File

#### 5. %environment

- This section sets environment variables within the container. It adds the Miniconda3 binary path to the `PATH` variable and sets the system locale.

#### 6. %post -c /bin/bash

- This is a script that runs during the container build process. It updates the package manager, installs `wget`, downloads and installs Miniconda3, installs the pandas package using conda, and then performs cleanup.

#### 7. %runscript

- This specifies the command that will be executed when the container is run. In this case, it runs a Python script located at `/home/jmir@ec-nantes.fr/ml-container/scripts/myscript.py`.

#### 8. %test

- This section provides a test command to check if the container is working correctly. It checks the version of Python installed in the container.

## **Slurm Script**

#!/bin/bash
#SBATCH --job-name=myjob
#SBATCH --comment="Run My Job"
#SBATCH --time=0-00:05:00
#SBATCH --ndes=1
#SBATCH --ntasks=2
#SBATCH --cpus-per-task=2
#SBATCH --mem-per-cpu=10g
#SBATCH --qos=short

# Name for your job
" # Comment for your job
# Time limit
# How many nodes to run on
# How many tasks per node
# Number of CPUs per task
# Memory per CPU
# priority/guality of service

#### hostname

# Run the command hostname

```
cd /home/jmir@ec-nantes.fr/ml-container
module purge
module load apptainer/1.1.6
apptainer --version
./myimage.sif # run the container
```

### TP 3: dl-container

- Create a Miniconda Container
- Create a Slurm script
- Submit the Job
- Monitor the job
- Check the results
- \$ apptainer shell --bind /scratch/nautilus/users/username myimage.sif
- \$ python myscript.py

## Thank you

Any Questions?